**Scopus** Your brilliance, connected

# Four ways to track journal performance using Scopus

As an Elsevier editor, you have access to Scopus, a comprehensive and expertly curated abstract and citation database. With intuitive tools and trusted data, it only takes minutes to source the metrics and indicators you need to drive journal strategy and decision making. Here we explain how you can use Scopus to answer four key questions related to journal performance.

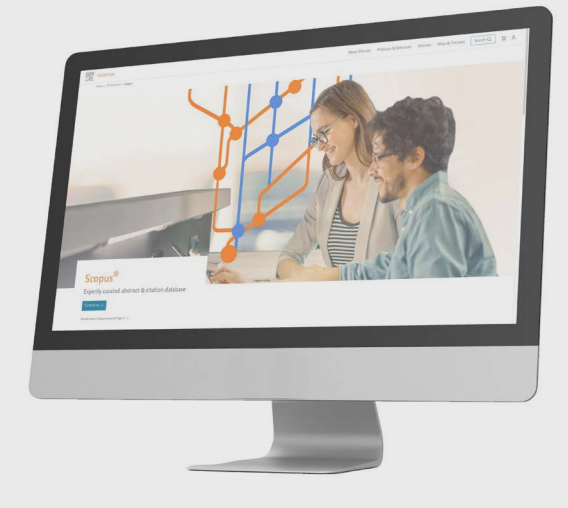

## **Research Intelligence**

### 1. Which recent articles are being cited the most?

STEP 1: Under **Sources**, search for your journal and navigate to its **Source details** page.

STEP 2: Select **View all documents**, then use the filters on the left of the page to choose the relevant year or year range.

STEP 3: Sort on **Cited by (highest)**.

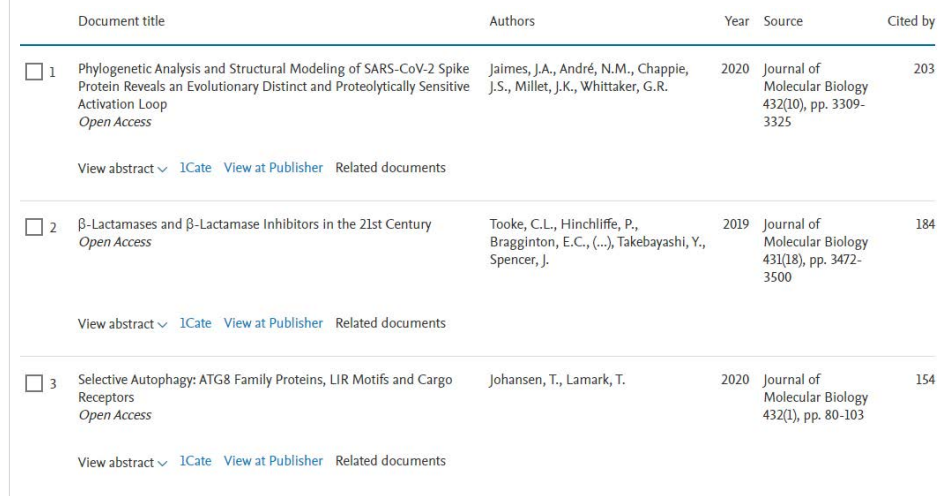

### 2. Which authors published the most in my journal this year?

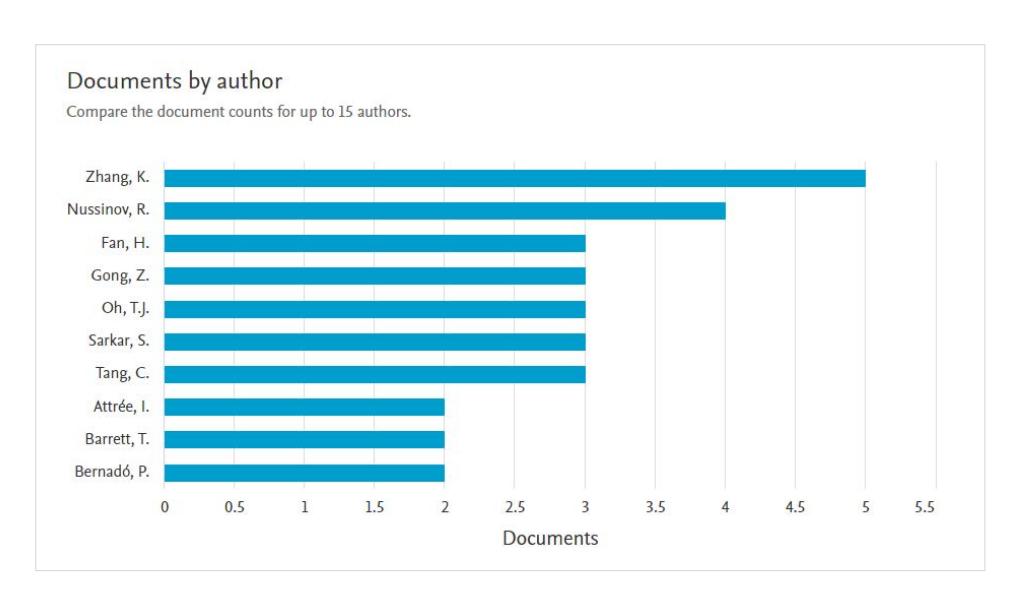

STEP 1: From the **Source details** page, choose **View all documents**, then select **Analyze search results** followed by **Documents by author**.

STEP 2: Expand the **Documents by author** card and select the year range to analyze.

STEP 3: Click on an author's name to view a list of their publications.

3. How does the performance of my journal compare to peer / competitor titles in the same subject area?

STEP 1: From the journal's **Source details** page, select the **CiteScore rank & trend** tab.

STEP 2: View your journal's position in relation to the top journals in its category (and note that it may belong to more than one category).

STEP 3: Click on a journal title to see its **Source details** page and view further details of its performance.

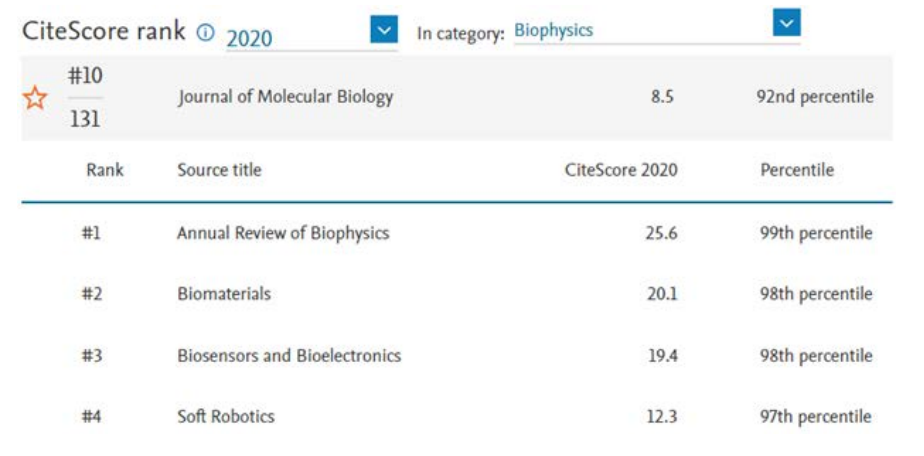

#### 4. How can I select journals to compare?

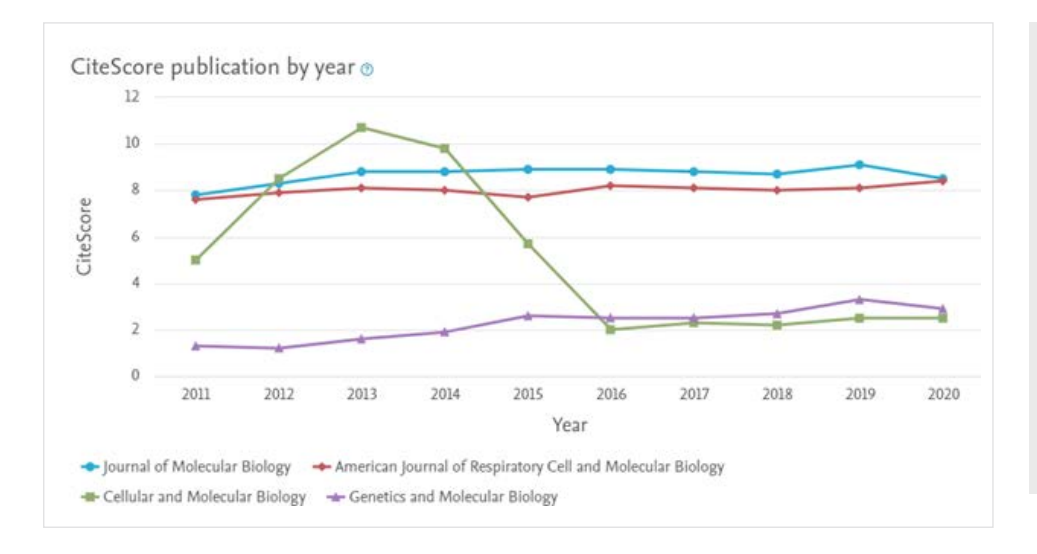

STEP 1: From the **Source details** page, select the **Compare sources**  option from the top right corner.

STEP 2: Search for additional sources (up to 10) and select which ones you want to compare.

STEP 3: Select from a range of metrics, including **CiteScore, SJR, SNIP, Documents, Citations, Percent not cited** and **Percentage review articles.**

**Want to know more about the Scopus annual journal metrics CiteScore, SJR and SNIP?** 

Just click on the information icons located next to each metric from a journal's Source details page.

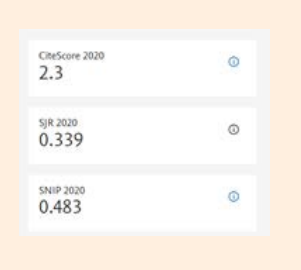

#### **Further reading**

- [Get an overview of journal and article metrics](https://www.elsevier.com/editors/journal-and-article-metrics)
- [Understand the array of metrics available in Scopus](https://www.elsevier.com/solutions/scopus/how-scopus-works/metrics)
- [Learn more about CiteScore](https://www.elsevier.com/connect/what-is-citescore-and-why-should-you-care-about-it)
- [Revisit the continuing evolution of journal citation metrics](https://www.elsevier.com/connect/editors-update/whats-in-your-basket-evaluating-journals-in-the-modern-age)

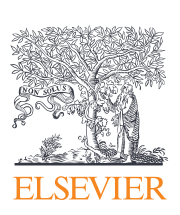

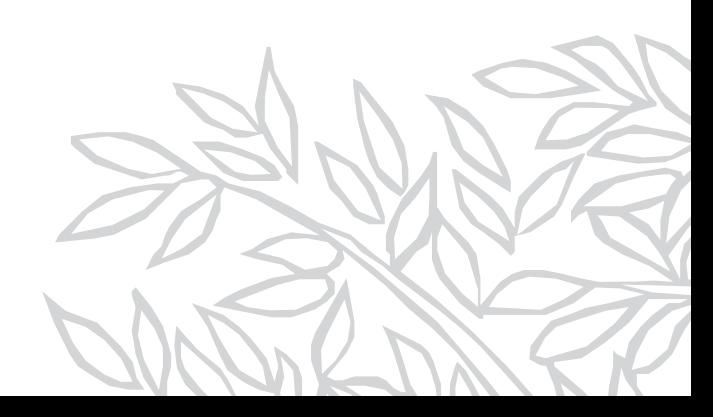